<span id="page-0-1"></span>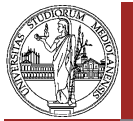

## Java: Primo Approccio

#### Walter Cazzola

Dipartimento di Informatica e Comunicazione Università degli Studi di Milano

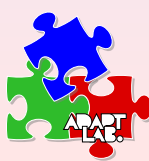

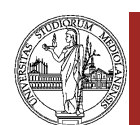

Slide 1 of 28

# Scopo della Lezione.

Java: Primo Approccio [Wal](#page-0-0)ter Cazzola

[Librer](#page-2-0)ie e

[Realizzare dei semplici programmi s](#page-2-0)critti in Java.

[Esercitarsi nelle operazioni nece](#page-2-0)ssarie per passare dalla scrittura di codice Java all'esecuzione del programma correlato.

Utilizzare le classi di I/O.

<span id="page-0-0"></span>Familiarizzare con il concetto di variabile.

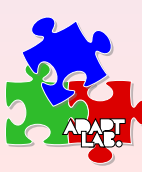

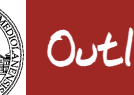

Java: Primo Approccio Walter Cazzola

Lo Sviluppo SW

Librerie e

Es. prog.io.\*

Slide 2 of 28

# Outline

### <sup>1</sup> Il Processo di Sviluppo del Software.

- Scrivere un Programma Java
- Compilazione di un Programma Java
- Esecuzione di un Programma Java

### <sup>2</sup> Librerie e Packages.

- Packages: Definizione e Uso
- Java (SDK) Standard Library: Date
- Packages Non Standard: prog.io.\*

### <sup>3</sup> Esempi ed Esercizi.

- Calcolo dell'Area di un Rettangolo
- · Conversione dei Gradi Celsius (°C) in Fahren  $\mathcal{C}^{\circ} \mathcal{F}$
- Esercizi

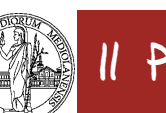

# Il Processo di Sviluppo del SW.

#### Java: Primo Approccio Walter Cazzola

Lo Sviluppo SW

Calcolo dell'Area

#### Passo 1: Scrivere il programma.

SW Necessario: un qualsiasi text editor, es. gvim.

### Passo 2: Compilare il programma

- SW Necessario: Java Development Kit (JDK)
- Comando: **javac «nome programma».java**

### Passo 3: Eseguire il programma

- SW Necessario: JDK o Java Runtime Environment (JRE)
- Comando: **java «nome classe principale»**

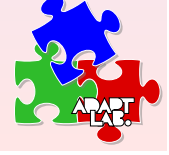

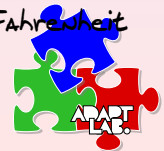

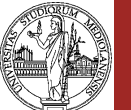

# Compilazione ed Esecuzione.

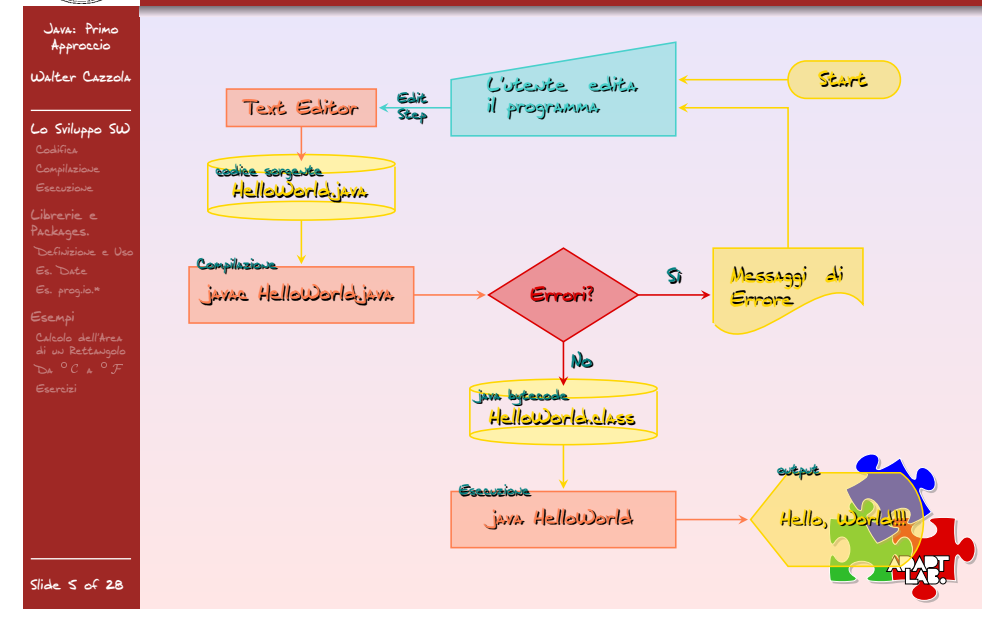

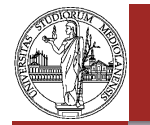

## Scrivere un Programma Java.

Java: Primo Approccio [Wal](#page-0-0)ter Cazzola

[Codif](#page-0-0)ica [Librer](#page-2-0)ie e

Il codice sorgente del programma deve essere scritto con un text editor e comunque salvato come un file di testo (ASCII).

Il file contenente il codice sorgente deve chiamarsi come la classe che implementa e con estensione **.java**

Nota. I nomi dei file e delle classi sono case sensitive (cioè **Pippo** e **piPPo** sono nomi diversi).

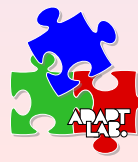

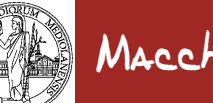

# Macchina Virtuale.

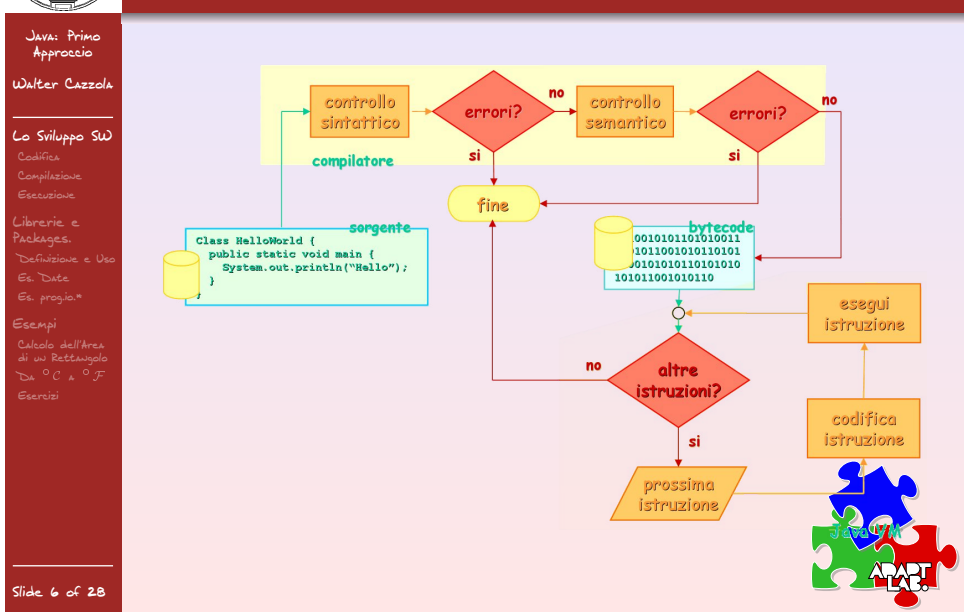

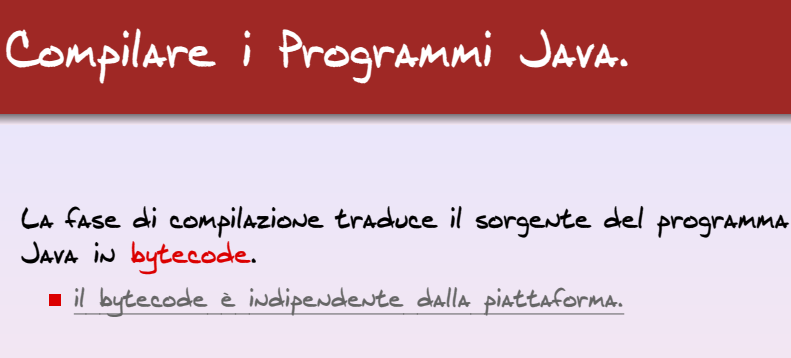

Comando JDK: **javac HelloWorld.java**.

Quando la compilazione termina con successo vengono creati i file contenenti, ognuno, il bytecode di una delle classi definite nel codice compilato, ad es. **HelloWorld.class**

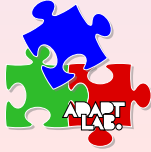

Java: Primo Approccio Walter Cazzola

Compilazione

Librerie e Packages.

Calcolo dell'Area

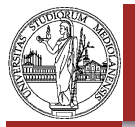

### Eseguire un Programma Java.

#### Java: Primo Approccio Walter Cazzola

Codifica Esecuzione Librerie e Es. prog.io.\*

Il file contenente il bytecode della classe deve essere caricato in memoria ed interpretato dalla Java Virtual Machine (JVM).

Comando JDK: **java HelloWorld**.

Nota. Per poter essere eseguita, una classe deve definire un metodo di nome **main()**.

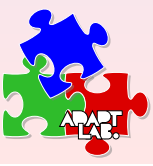

Walter Cazzol Lo Sviluppo SW

Esecuzione Librerie e

Es. prog.io.\*

Slide 10 of 28

### Scrittura dei Programmi. Convenzioni

Java: Primo Approccio

### I programmi devono seguire le seguenti regole:

- tutti i file relativi ad un programma risiederanno in una sottodirectory;
- il nome di un programma sarà scritto in caratteri minuscoli, ad eccezione delle iniziali delle parole.

Inoltre, gli elementi del programma DEVONO avere nomi significativi.

- **Programma** e **UnProgrammaBellissimo** sono nomi leciti; mentre
- **PROGRAMMA** e **Unprogrammabellissimo** no.

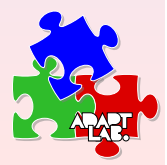

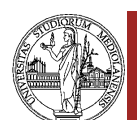

Lo Sviluppo SW

[Calco](#page-0-1)lo dell'Area di un Rettangolo

[Esecu](#page-2-0)zione .<br>Ibrerie e

Slide 9 of 28

# HelloWorld.java

#### Java: Primo Approccio Oalter Cazzol

### Consideriamo:

**/\* Questo è il nostro primo programma scritto in Java \*/**

#### **public class HelloWorld {**

**public static void main(String args[]) { System.out.println("Hello, World!!!");**

**} } // Analizziamolo!!!**

#### Compiliamolo:

**[14:22]cazzola@ulik:~> cd HelloWorld [14:22]cazzola@ulik:~/HelloWorld> ls HelloWorld.java [14:23]cazzola@ulik:~/HelloWorld> javac HelloWorld.java [14:23]cazzola@ulik:~/HelloWorld> ls HelloWorld.class** 

#### <span id="page-2-0"></span>Eseguiamolo:

**[14:24]cazzola@ulik:~/HelloWorld> java HelloWorld Hello, World!!! [14:25]cazzola@ulik:~/HelloWorld>**

Java: Primo Approccio Walter Cazzola Esecuzione Librerie e Packages.

# HelloWorld.java

#### **/\* Questo è il nostro primo programma scritto in Java \*/**

**public class HelloWorld { public static void main(String args[]) { System.out.println("Hello, World!!!"); }**

**} // Analizziamolo!!!**

#### Commenti.

- Il testo racchiuso tra **/\*** e **\*/** rappresenta un commento e può estendersi su più righe.
- Ciò che segue **//** rappresenta un commento e viene ignorato fino alla fine della riga.

Nota. La presenza di commenti non modifica il comportamento del programma . . . ma ne aumenta la leggibilità.

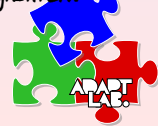

Calcolo dell'Area

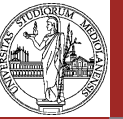

# HelloWorld.java

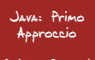

Walter Cazzola Sviluppo S Codifica Esecuzione

Librerie e

Es. prog.io.\*

### **/\* Questo è il nostro primo programma scritto in Java \*/ public class HelloWorld { public static void main(String args[]) { System.out.println("Hello, World!!!"); } } // Analizziamolo!!!** Commenti a parte, il programma è delimitato:

- dalle parole chiave **public class** ;
- seguita dal nome del programma e
- da una coppia di parentesi graffe .

lu generale, le parentesi graffe delimitano blo<mark>cchi d</mark>i codice, indentati conseguentemente.

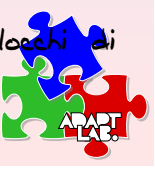

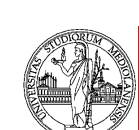

 $ide$  13 of 28

# HelloWorldPrint.java

Java: Primo Approccio [Wal](#page-0-0)ter Cazzola

ا<br>S **Svilu**ppo [Esecu](#page-2-0)zione [Librer](#page-2-0)ie e

**}**

**/\* Questo è il nostro secondo programma scritto in Java \*/ public class HelloWorldPrint {**

**public static void main(String args[]) { System.out.print("Hello, World!!!"); }**

#### Compiliamolo ed Eseguiamolo:

**[18:25]cazzola@ulik:~> cd HelloWorldPrint [18:26]cazzola@ulik:~/HelloWorldPrint> javac HelloWorldPrint.java [18:26]cazzola@ulik:~/HelloWorldPrint> java HelloWorld Hello, World!!![18:27]cazzola@ulik:~/HelloWorldPrint>**

Come vedete il prompt è apparso sulla stessa riga dell'output del programma.

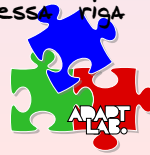

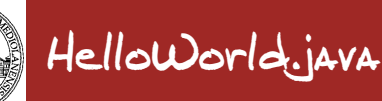

### Java: Primo Approccio

Walter Cazzola

Lo Sviluppo SW

Esecuzione Librerie e

Es. prog.io.\* Esempi

Slide 14 of 28

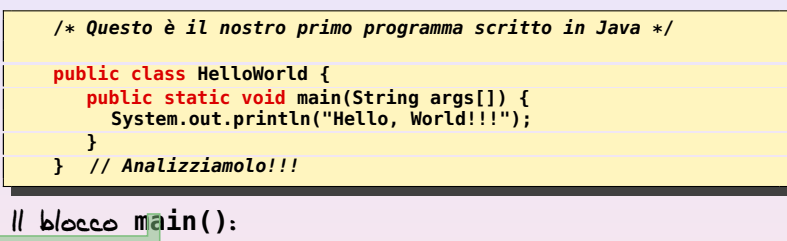

- **E rappresenta il blocco di istruzioni che viene eseguito quando** si esegue il programma;
- per ora non ci interesseremo delle parole chiave che precedono e seguono **main()**.

### **System.out.println("Hello, World!!!")**:

- quando eseguita stampa sullo schermo il messaggio specificato tra virgolette andando a capo;
- **System.out.print()** ha lo stesso comportament va a capo.

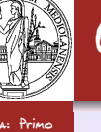

### Librerie

Java: Primo Approccio Walter Cazzola

Definizione e Uso

Calcolo dell'Area

Java mette a disposizione un insieme di comandi e di oggetti deputati a risolvere particolari compiti.

Oggetti con funzionalità simili o collegate sono raggruppati in un insieme che viene chiamato **package**. Alcuni package possono far parte di altri package.

Il pacchetto di sviluppo JDK mette a disposizione diversi package per adempiere i compiti più svariati.

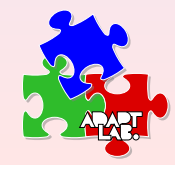

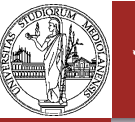

### Package

Java: Primo Approccio Walter Cazzola

Codifica Definizione e Uso Es. prog.io.\*

Per poter usare un package è necessario importarlo nel programma, tramite l'istruzione **import**

#### **import java.util.\***

permette di usare tutti i servizi offerti dal package **java.util**.

#### **import java.util.Date**

permette di usare esclusivamente i servizi offerti dalla classe **Date**.

Alcuni package, come **java.lang**, vengono importati implicitamente.

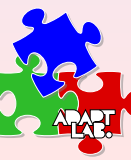

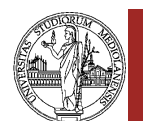

Slide 17 of 28

# HelloDate.java: Come Funziona?

Java: Primo Approccio [Wal](#page-0-0)ter Cazzola

[Librer](#page-2-0)ie e Es. Date

**import java.util.Date** Mette a disposizione i servizi offerti dalla classe **Date**.

#### **new Date()**

Istanzia un nuovo oggetto della classe **Date** e ne ritorna un riferimento.

#### **System.out.println()**

È programmato per riconoscere i riferimenti alle istanze di **Date** che gli vengono passate come argomento e le tratta in modo opportuno (cioè stampa la data corrente).

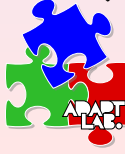

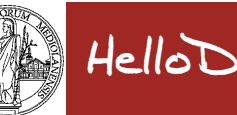

Java: Primo Approccio Walter Cazzola

Lo Sviluppo SW

Librerie e

Es. Date Es. prog.io.\*

# HelloDate.java

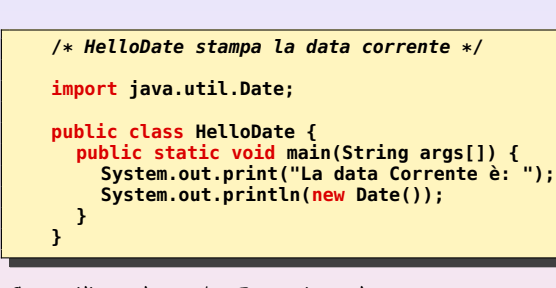

### Compiliamolo ed Eseguiamolo:

**[22:09]cazzola@ulik:~/HelloDate>javac HelloDate.java [22:10]cazzola@ulik:~/HelloDate>java HelloDate La data Corrente è: Mon Nov 06 22:10:48 CET 2006 [22:10]cazzola@ulik:~/HelloDate>**

L'output conterrà la data (giorno , mese e anno  $i$ mato Americano) e l'orario corrente (ora e fuso or<mark>ari</mark>o

).

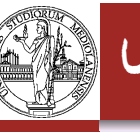

Java: Primo Approccio Walter Cazzola

Es. prog.io.\* Calcolo dell'Area

 $i$ de 18 of 28

# Un Package Importante: prog.io.\*

Per gestire l'input da tastiera e l'output a video si useranno rispettivamente le classi:

- **E** ConsoleInputManager, e
- **ConsoleOutputManager**

che fanno parte del package **prog.io** distribuito con il libro di testo.

### Attenzione!!!

Il package **prog.io** non fa parte della distribuzione standard di Java. Per usarlo occorre:

- copiare il package dal CD del libro sul proprio computer (opzionale se si usa la distribuzione usata in laboratorio);
- modificare il contenuto della variabile di ambiente **CLASSPATH** (su linux **export CLASSPATH=\$CLASSPATH:«path libreria»**).

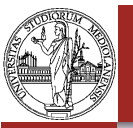

# HelloWorldModificato.java

Java: Primo Approccio Oalter Cazzol

Librerie e Packages. Definizione e Uso Es. Date Es. prog.io.\* Esempi<br>Calcolo dell'Area<br>di un Rettangolo<br>Da <sup>O</sup>C a <sup>O</sup> F

**}**

**import prog.io.ConsoleOutputManager;**

**public class HelloWorldModificato { public static void main(String args[]) { ConsoleOutputManager video = new ConsoleOutputManager(); video.println("Hello, World!!!"); }**

#### Compiliamolo ed Eseguiamolo:

**[22:12]cazzola@ulik:~/HelloWorldMod>javac HelloWorldModificato.java [22:12]cazzola@ulik:~/HelloWorldMod>java HelloWorldModificato Hello, World!!! [22:12]cazzola@ulik:~/HelloWorldModificato>**

### L'output è lo stesso, ma è stato prodotto in modo differente.

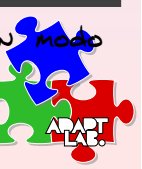

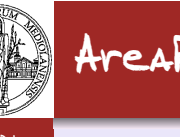

# AreaRettangolo.java

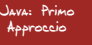

Walter Cazzola Lo Sviluppo SW

**Ankanee** 

Es. prog.io.\*

Calcolo dell'Area di un Rettangolo

Slide 22 of 28

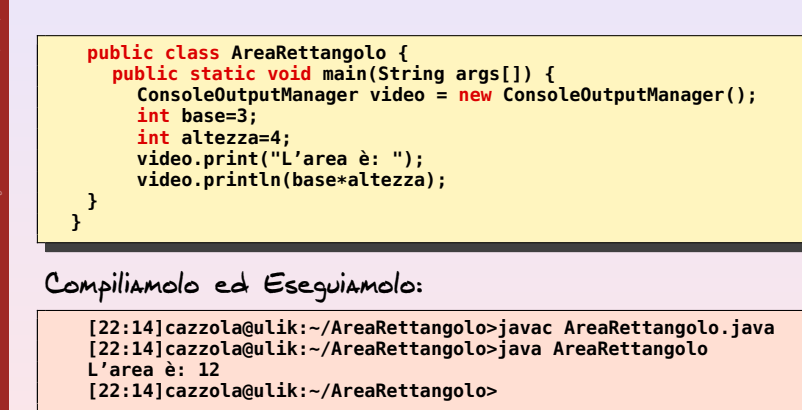

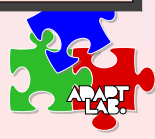

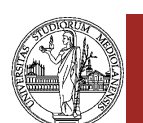

 $ilde$  21 of 28

# AreaRettangolo.java

Java: Primo Approccio

[Wal](#page-0-0)ter Cazzola Lo Sviluppo SW [Calco](#page-0-1)lo dell'Area di un Rettangolo

Alcuni Dettagli

### **println()**

L'argomento è una moltiplicazione, questa verrà valutata prima del metodo stesso ed il risultato sarà l'argomento del metodo **println()**.

### **base** e **altezza**

Il programma calcola l'area usando dei dati numerici che memorizza in due aree di memoria a cui assegna nomi univoci, tali aree sono dette variabili.

### Interattività

Questo programma sarebbe più utile se permettesse all'utente di specificare i valori di **base** e **altezza** di volta in volta.

Bisogna usare comandi che permettono di introdurre dui dalla tastiera.

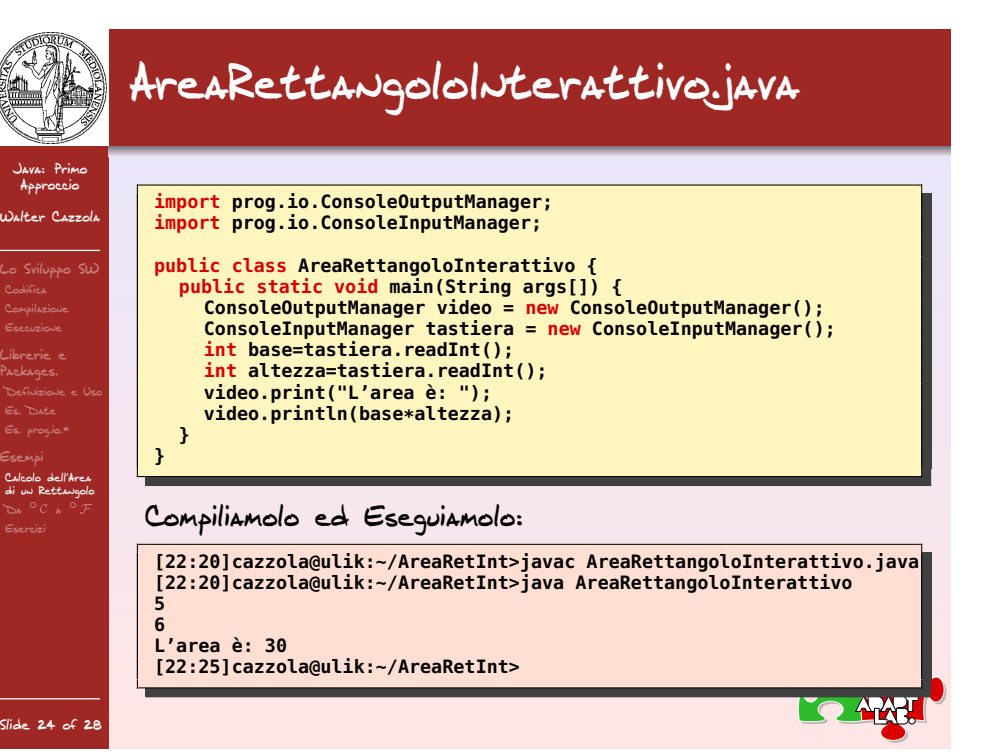

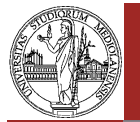

### AreaRettangoloInterattivo.java Alcuni Dettagli

Java: Primo Approccio Walter Cazzola

### **tastiera.readInt()**

### È un comando che:

- attende che l'utente immetta un valore intero;
- **F** fornisce tale valore al programma.

### È la controparte di **video.println();**

**readInt()** accetta una stringa come parametro che viene visualizzata prima di attendere l'input, se omessa non si visualizza nulla.

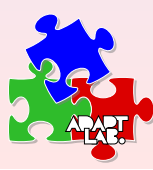

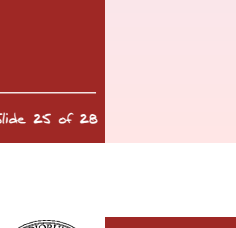

**}**

# ConvertiTemperature.java

Java: Primo Approccio [Wal](#page-0-0)ter Cazzola

Lo Sviluppo SW [Librer](#page-2-0)ie e [Packa](#page-0-1)ges. [Calco](#page-0-1)lo dell'Area di un Rettangolo  $D_A \circ C_A \circ \mathcal{F}$ 

**public class ConvertiTemperature { public static void main(String args[]) { ConsoleOutputManager video = new ConsoleOutputManager(); ConsoleInputManager tastiera = new ConsoleInputManager(); int celsius; int fahrenheit; celsius = tastiera.readInt("Inserisci la temperatura in gradi"); fahrenheit = celsius \* 9/5 +32; video.print("La corrispondente temperatura in fahrenheit è di: "); video.println(fahrenheit+" gradi."); }**

### Compiliamolo ed Eseguiamolo:

**[00:20]cazzola@ulik:~/ConvertiT>javac ConvertiTemperature.java [00:20]cazzola@ulik:~/ConvertiT>java ConvertiTemperature Inserisci la temperatura in gradi centigradi**

**0 La corrispondente temperatura in scala farenheit è di 32 gradi. [00:25]cazzola@ulik:~/ConvertiT>java ConvertiTemperature Inserisci la temperatura in gradi 37**

**La corrispondente temperatura in farenheit è di 98 gradi. [00:29]cazzola@ulik:~/ConvertiT>**

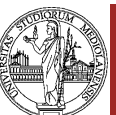

**Packages** 

di un Kettangolo<br>**Da <sup>O</sup>C a <sup>O</sup>F** 

Slide 26 of 28

# Celsius vs Fahrenheit

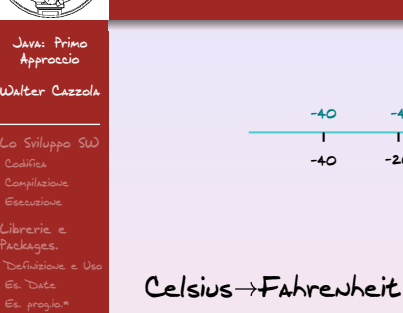

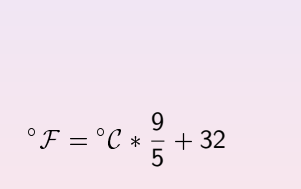

-40 -4 <sup>32</sup> <sup>68</sup> <sup>104</sup> Fahrenheit

-40 -20 0 20 40

### $F$ ahre $v$ heit $\rightarrow$ Celsius

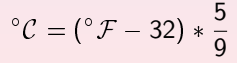

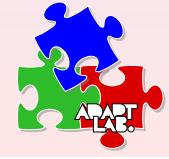

Celsius

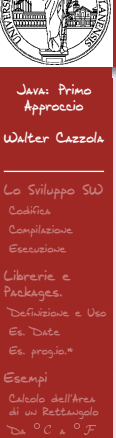

Esercizi

Slide 28 of 28

# Esercizi

### **AreaRettangoloAbbellito**

Abbellire il programma **AreaRettangoloInterattivo** in modo che segnali che input sta attendendo.

Cosa succede se durante l'esecuzione l'utente immette dei valori che non sono numerici? E se immette dei valori non interi?

### **AltezzaRettangolo**

Scrivere un programma che accetta in input l'area e la base di un rettangolo e ne calcola l'altezza.

Che succede se immettiamo 0 come valore per la base?

### **ConvertiChilometriInMiglia**

Scrivere un programma che realizzi la conversione, chilometri e miglia, tenuto conto il fatto che un equivale a 1.61 Km.

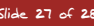